1 サービス画面:「ログイン」を選択します。

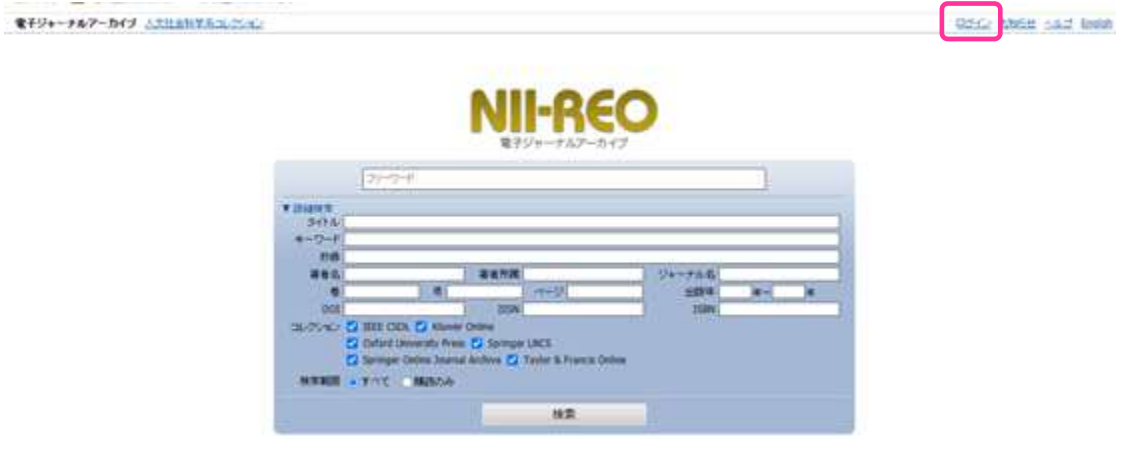

2 所属機関の選択画面: 所属機関の選択において、「北海道教育大学」を選択します。

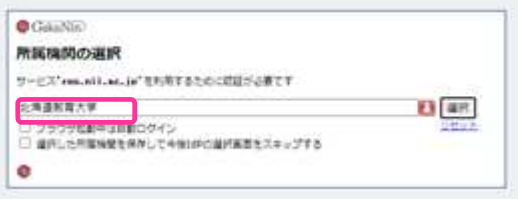

3 北海道教育大学専用のログイン画面:教育支援総合システム (Live Campus U)の ID と PW を入力してください。

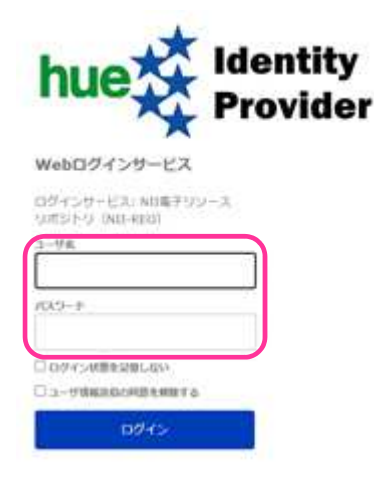